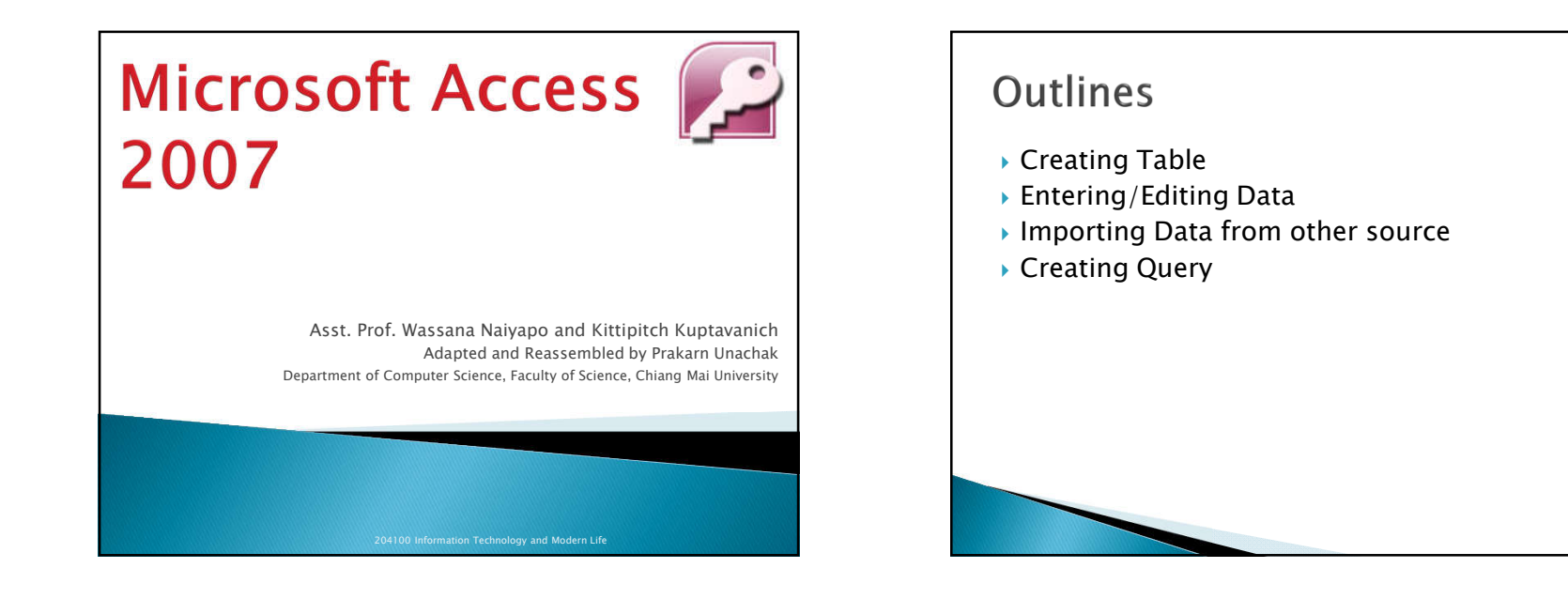

#### **Before You Start**

- ▶ Download the following files from the course webpage:
	- 13\_Students\_en.accdb (@ https://goo.gl/YKyvQi)
	- dataforaccesslab\_01\_en.xlsx
	- dataforaccesslab\_02\_en.xlsx

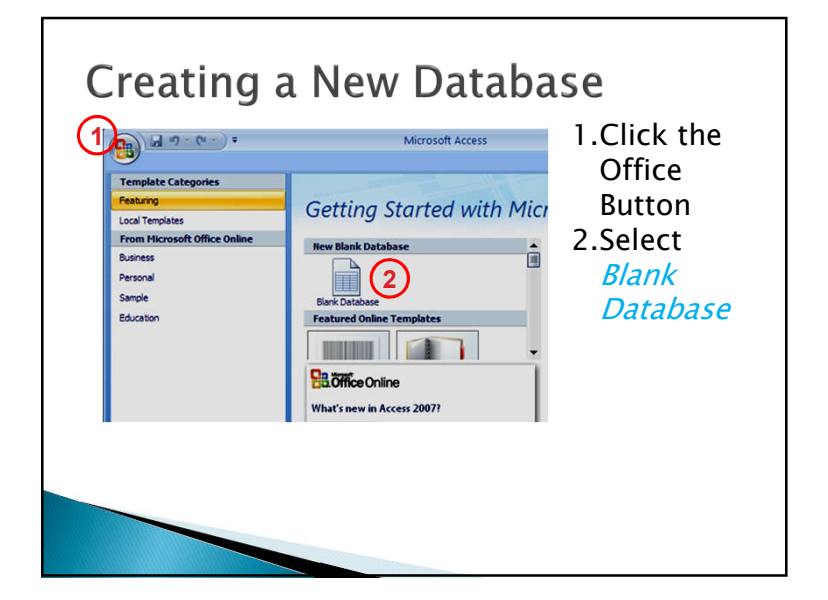

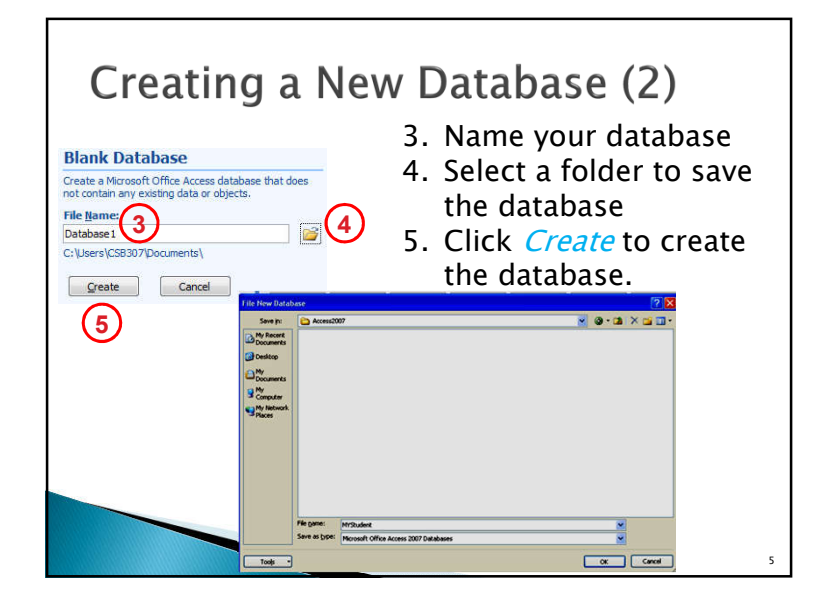

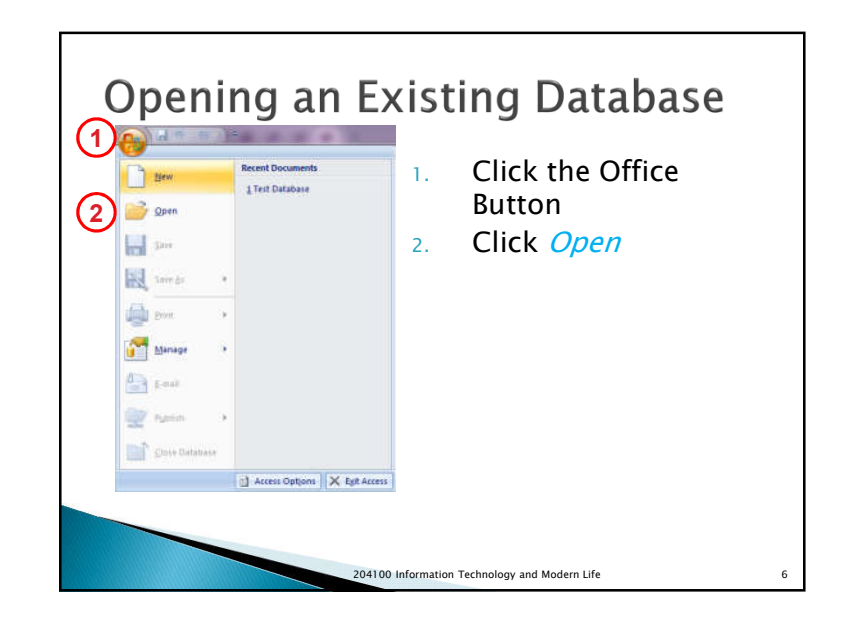

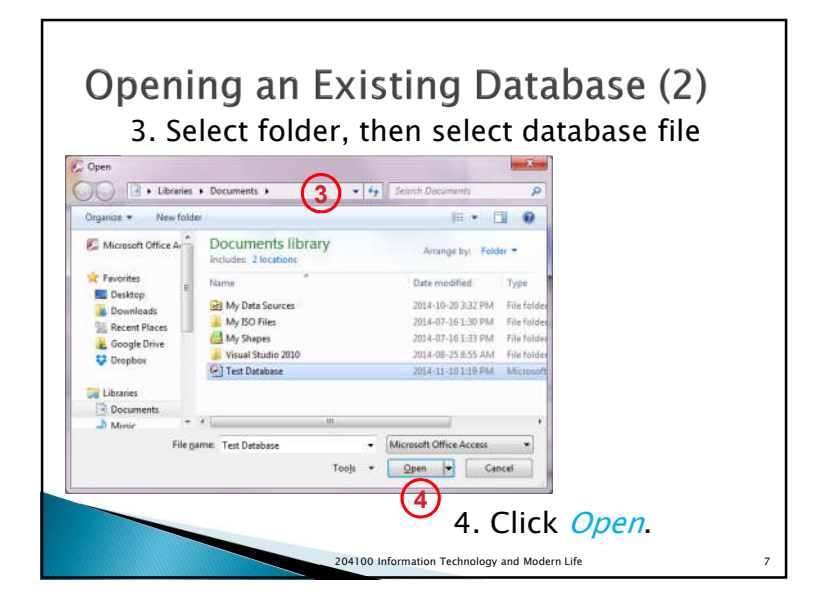

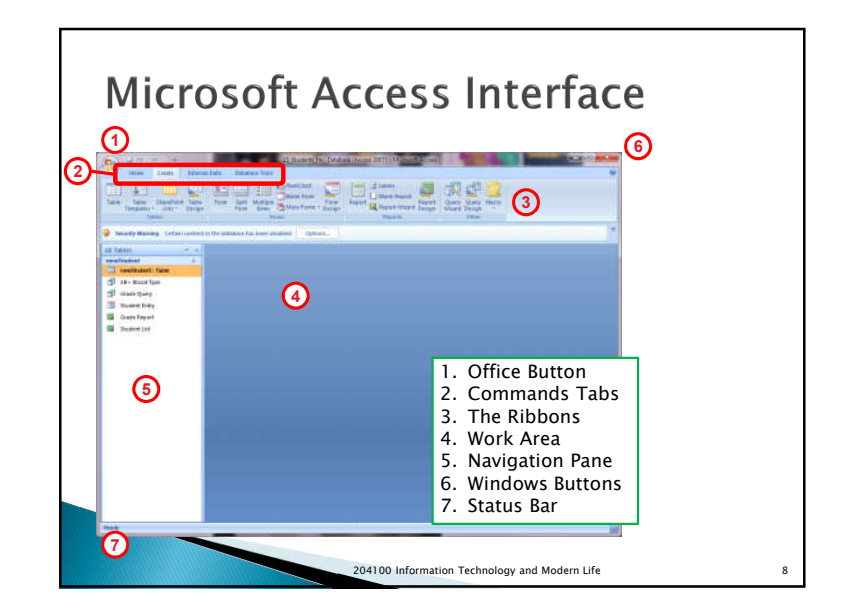

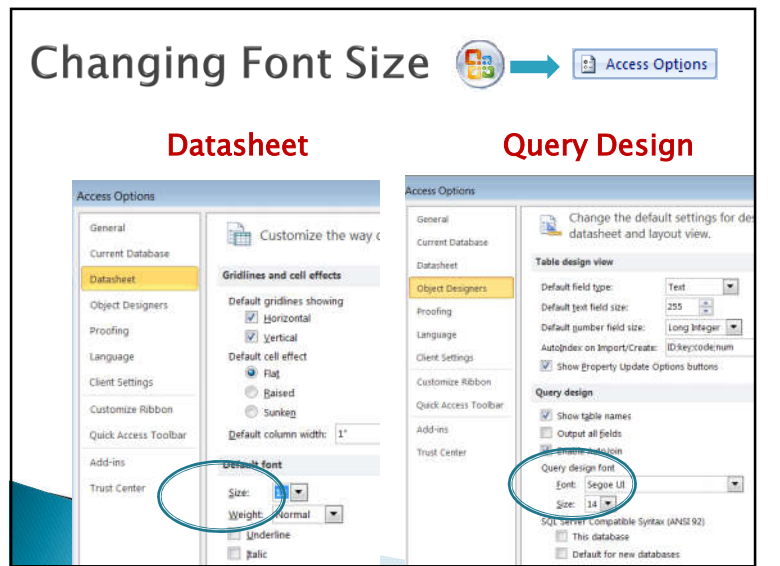

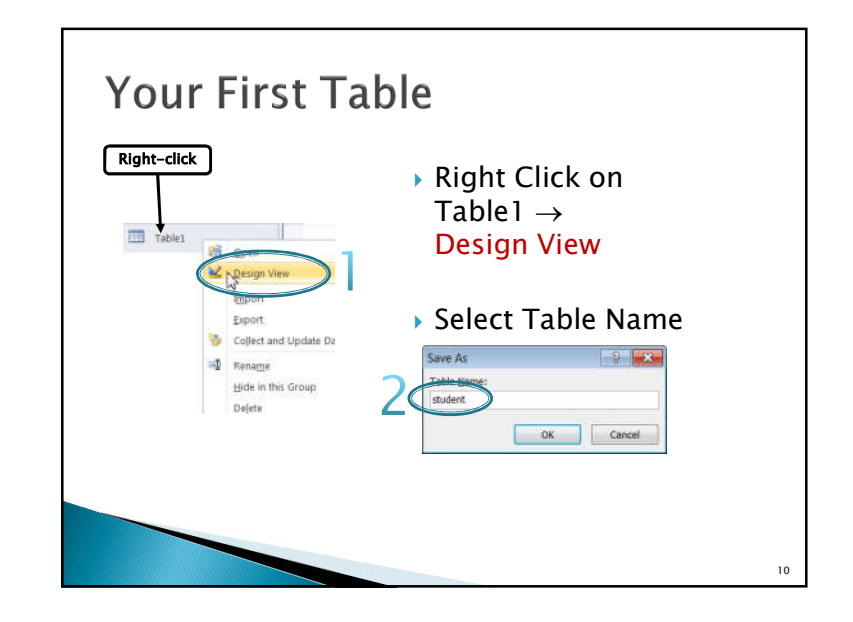

#### Data Type [1] ▶ The default field is "ID" with AutoNumber "Data Type" student Data Type Field Name Data Type AutoNumber b AutoNumber Text Memo Number Date/Time Currency AutoNumber Yes/No OLE Object Hyperlink Attachment Calculated Lookup Wizard..

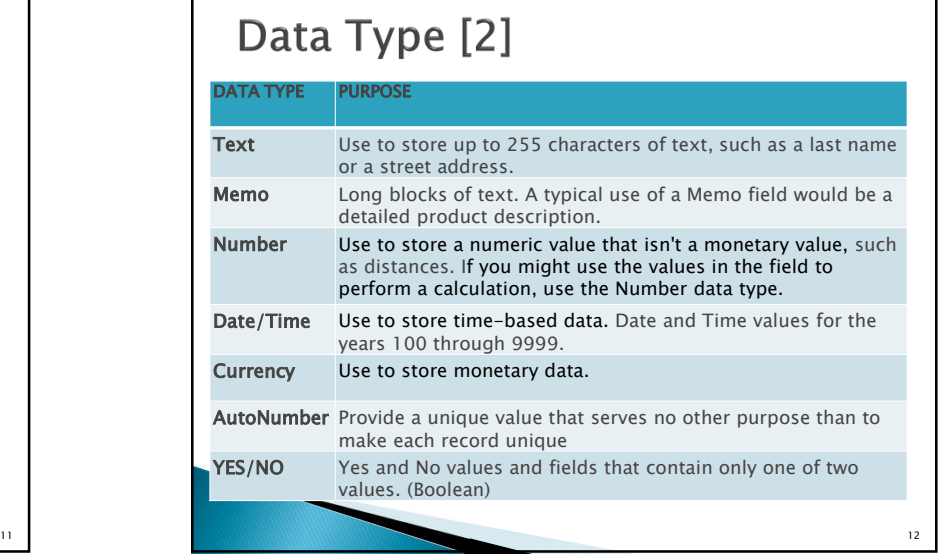

# Data Type [3]

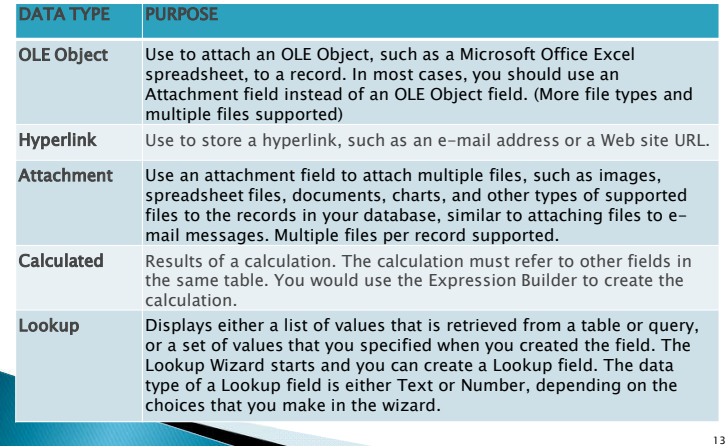

## Data Type [4]: Number

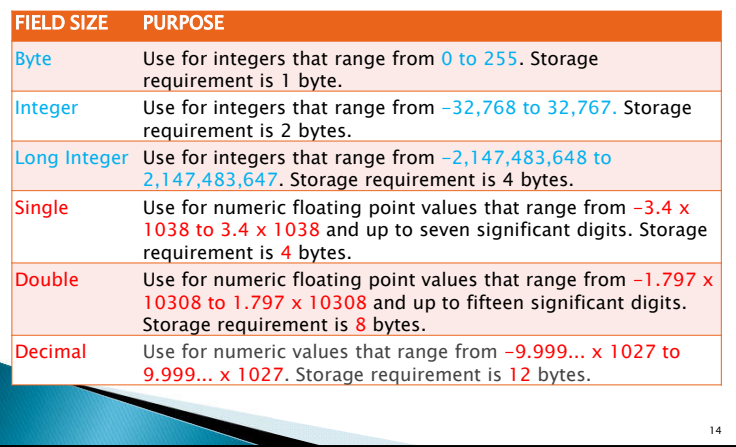

#### **Defining Data Types**

- ▶ Look at the excel file "dataforaccesslab\_01\_en.xlsx" and the slide.
- What data type should be assigned to each field?

#### **Defining Data Types**

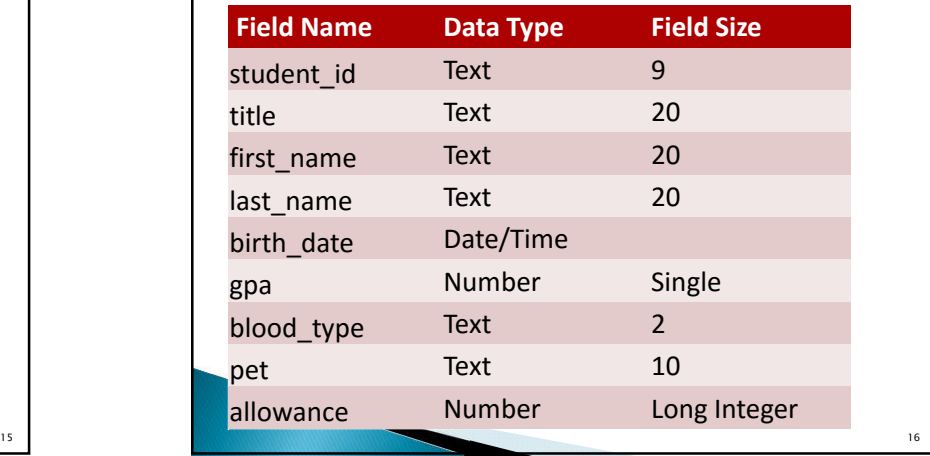

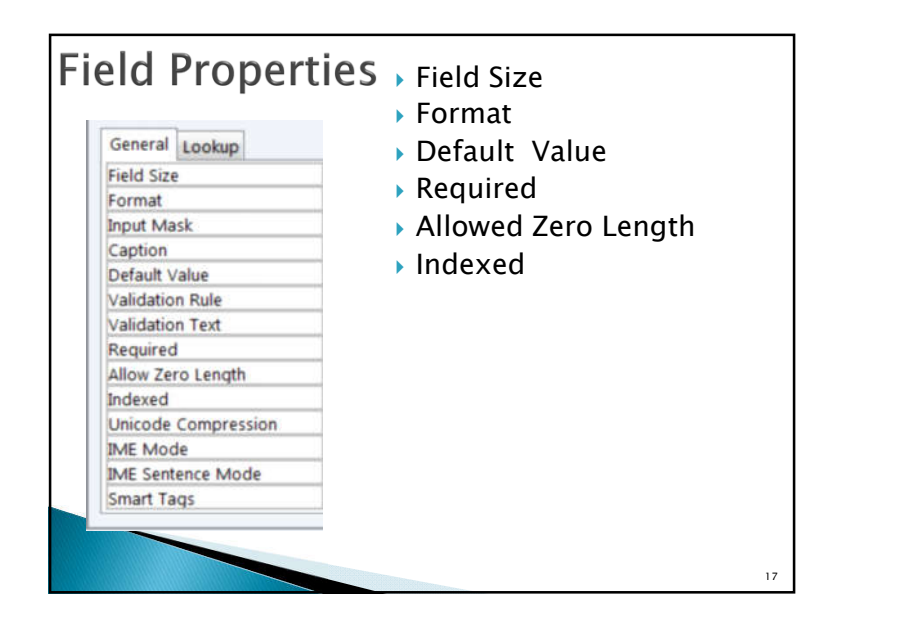

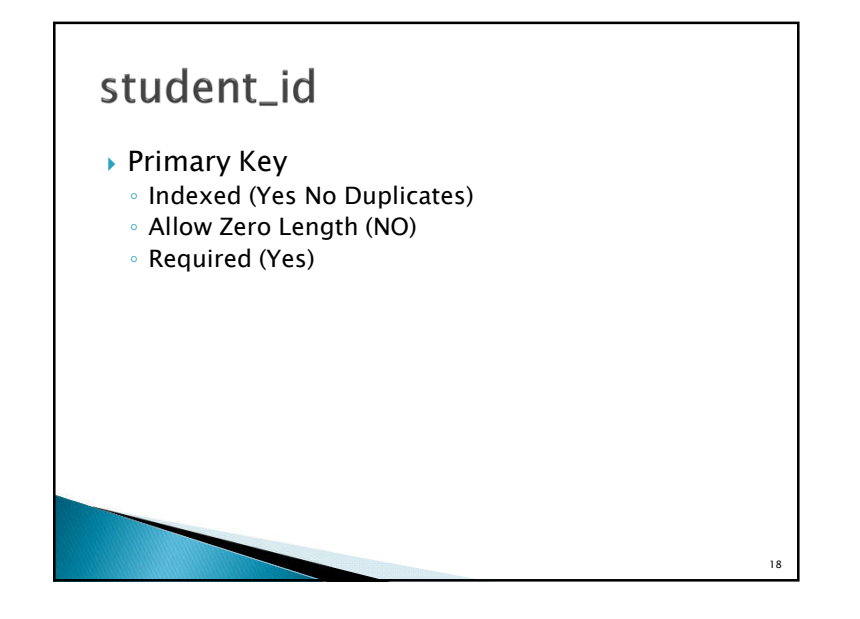

#### birth\_date

- Format
	- Short Date
- Make sure to check system date format before entering the data
- Other date/number formats are also possible
	- dd-mm-yyyy
	- $\cdot$  #.0000

### **Inserting Field & Deleting**

- ▶ Put in "Faculty"
	- The name of the faculty of the student
	- Text [20]
- ▶ Put in Age

19

◦ Number [Integer]

 $20$ 

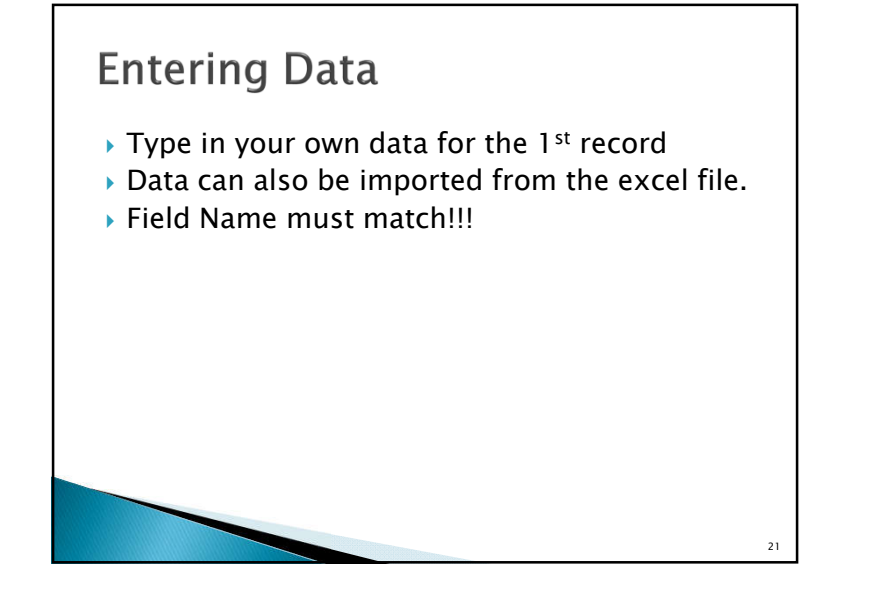

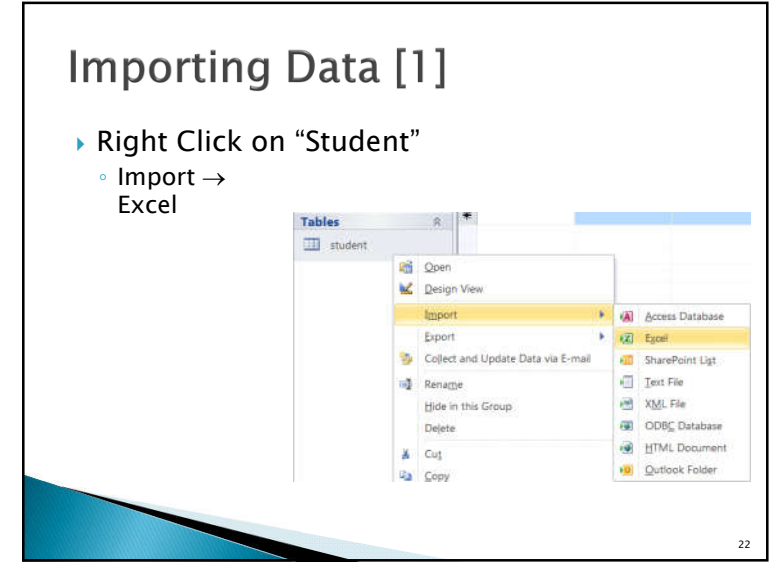

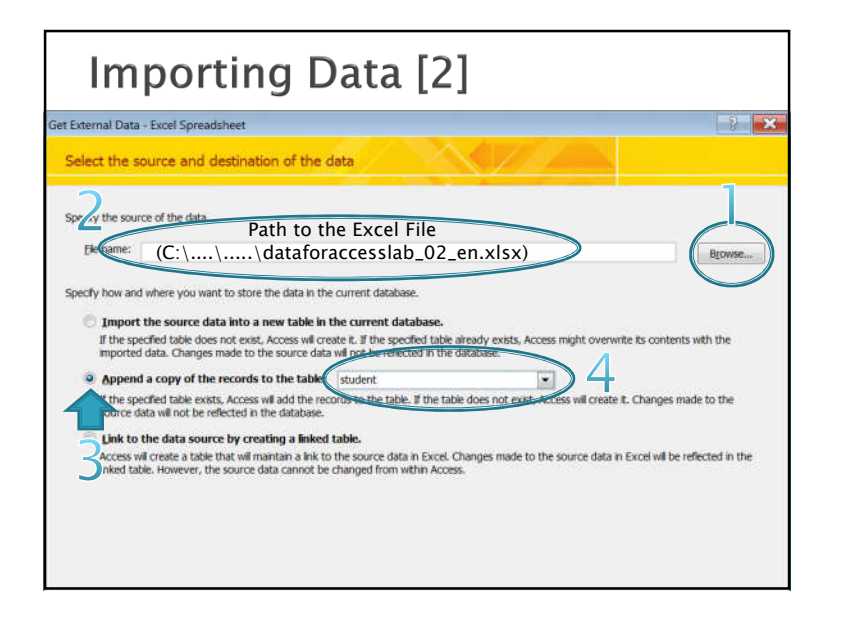

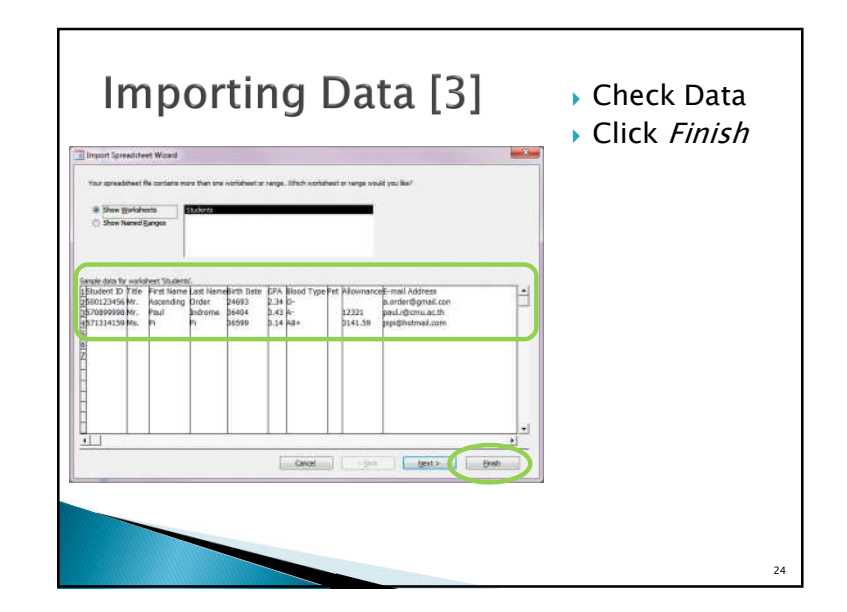

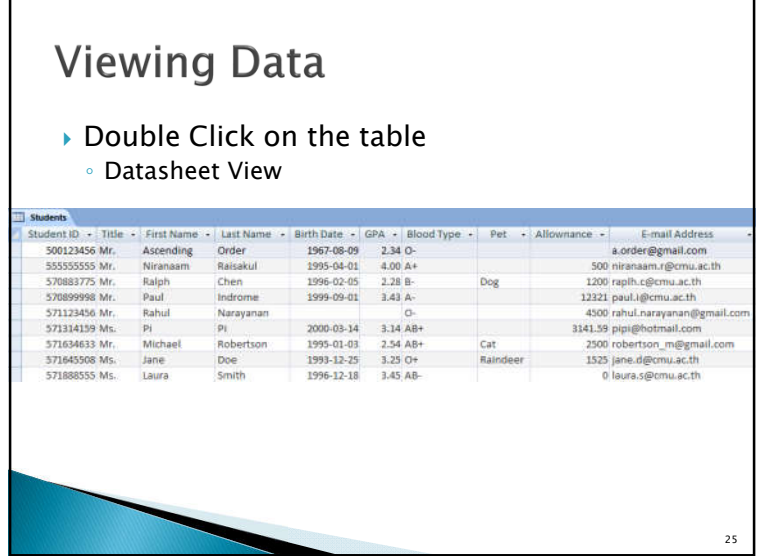

#### **Editing Table** ▶ Click on the field, then type values ▶ Put in Dog for Pi's Pet ▶ And Cat for Rahul's Pet Student ID - Title - First Name - Last Name - Birth Date - GPA - Blood Type - Pet - Allownance - E-mail Address 500123456 Mr. Ascending Order 1967-08-09 2.34 0a.order@amail.com 555555555 Mr. Niranaam Raisakul 1995-04-01 4.00 A+ 500 niranaam.r@cmu.ac.th 520883775.64c Ralph Chen 1996-02-05 2.28 8-Dog 1200 raplh.o@cmu.ac.th 570899998 Mr. Paul Indrome 1999-09-01 3.43 A-12321 paul.i@cmu.ac.th Cat<br>Dog 571123456 Mr. Rahul Neravanan 4500 rahul.narayanan@gmail.com 571314159 Ms. PI  $2000-03-14$  3.14 AB+ 3141.59 pipi@hotmail.com 571634633 Mr. Michael Robertson 1995-01-03 2.54 AB+ 2500 robertson\_m@gmail.com 571643508 Ms. Jane Doe 1993-12-25 3.25 O+ Raindoor 1525 jane.d@cmu.ac.th 571888555 Ms. Laura Smith 1996-12-18 3.45 AB-0 Isura.s@cmu.ac.th 26

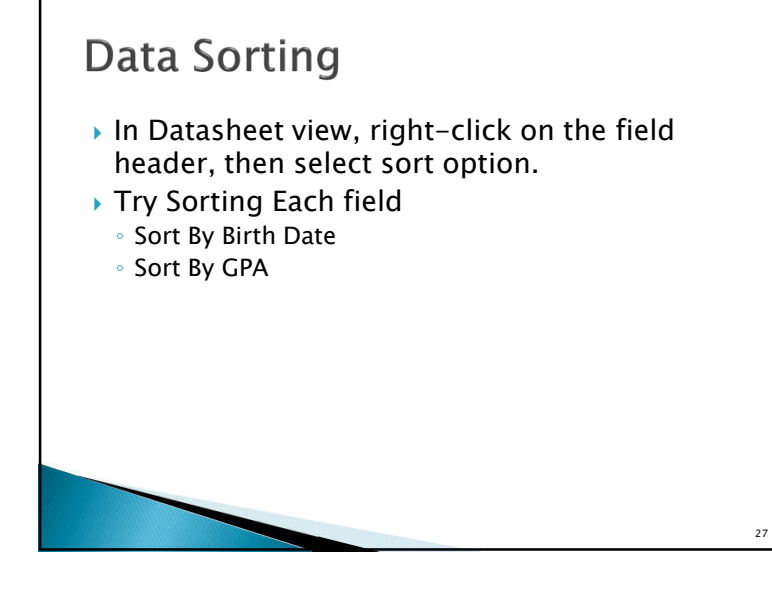

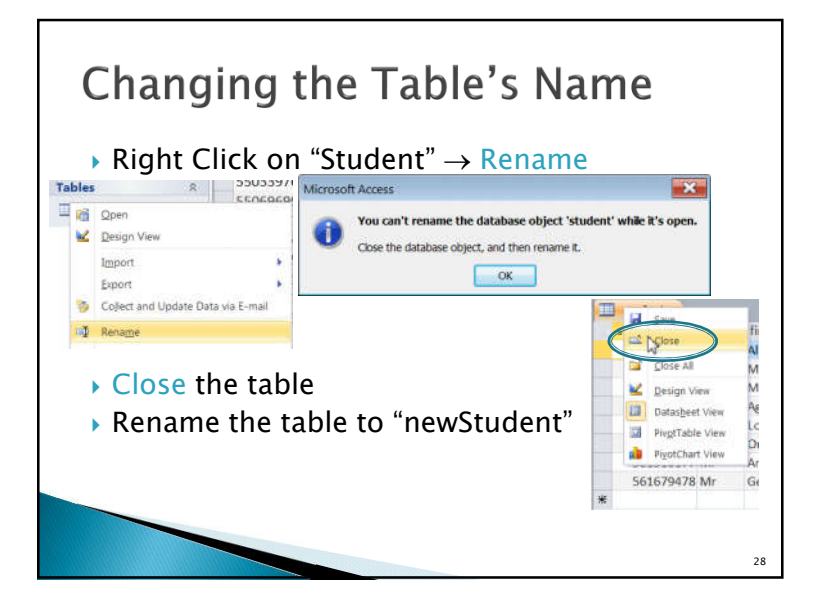

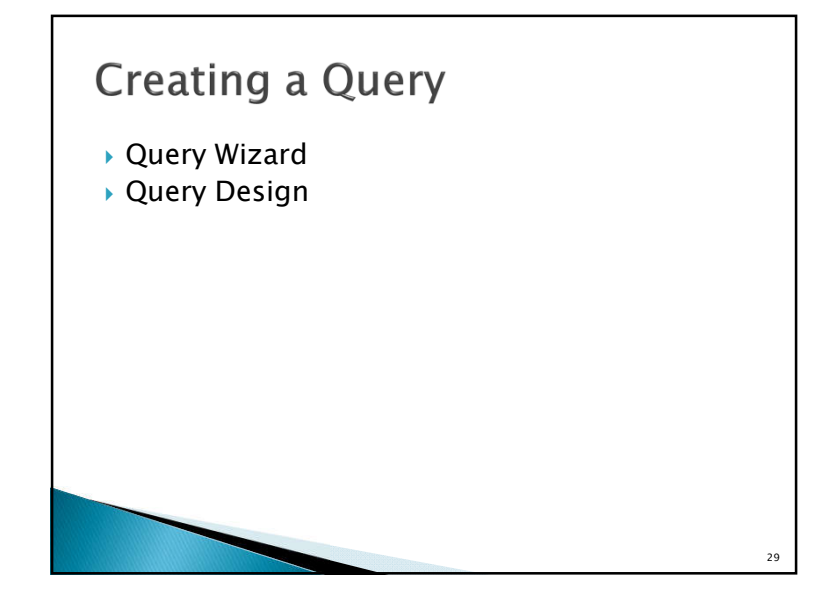

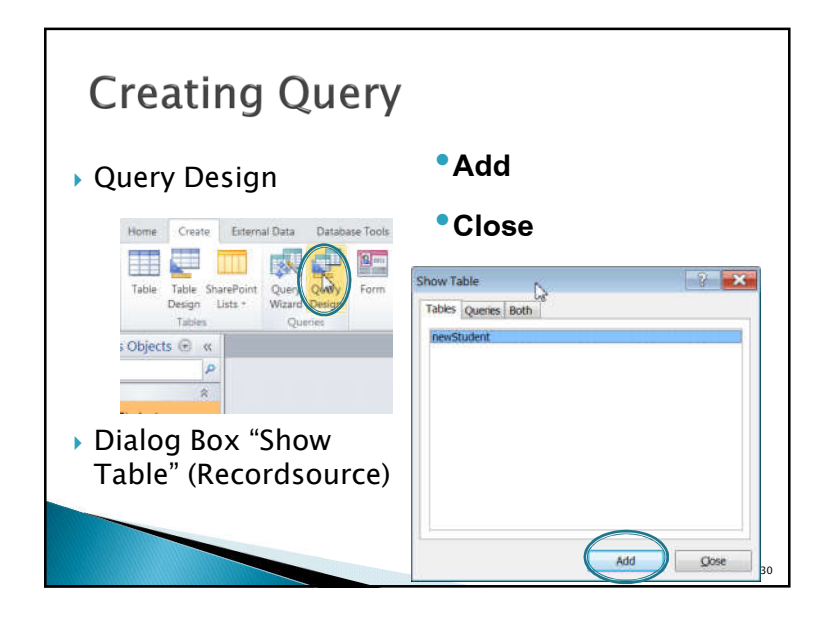

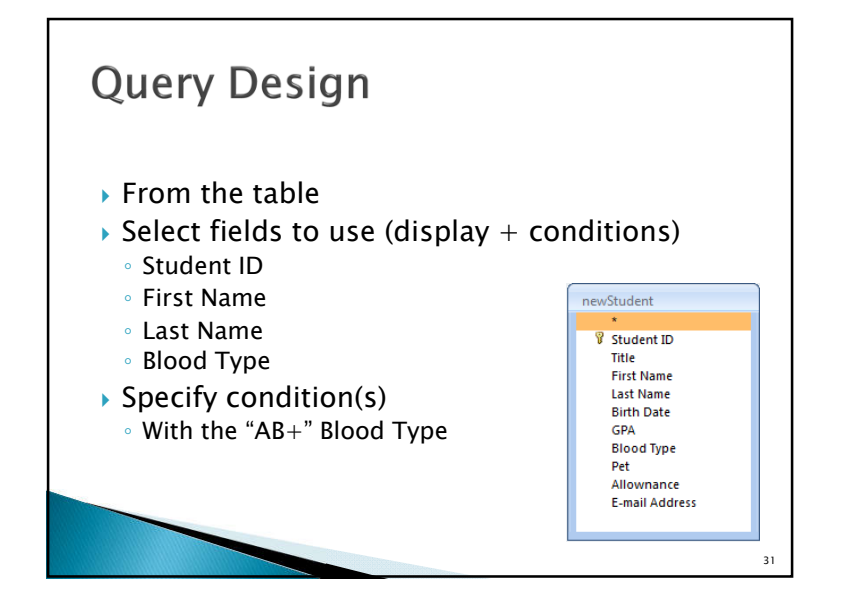

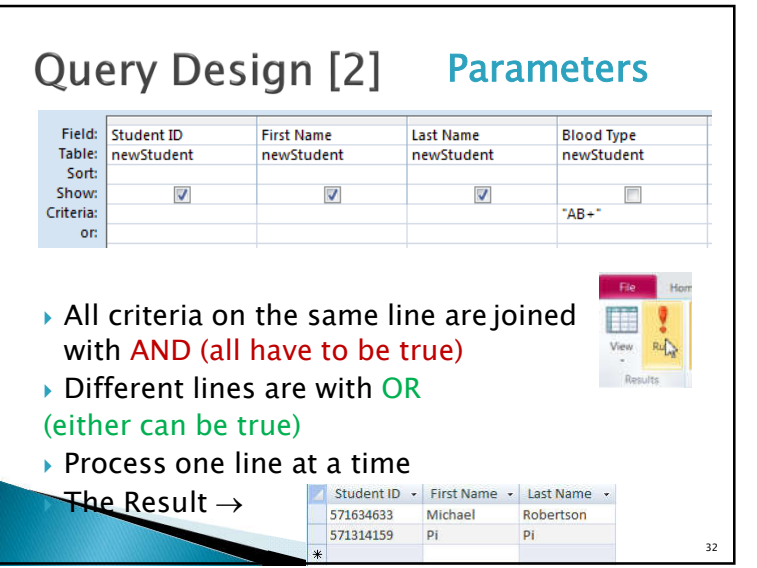

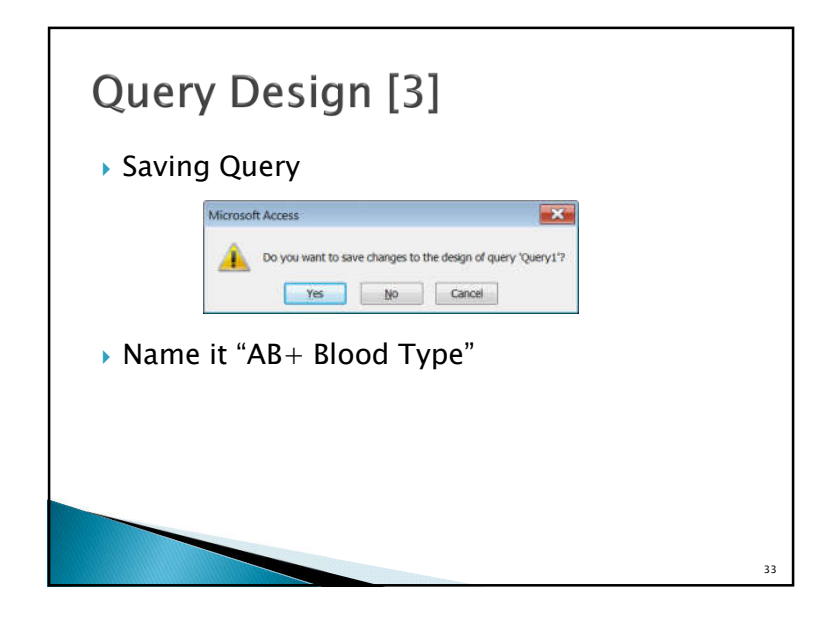

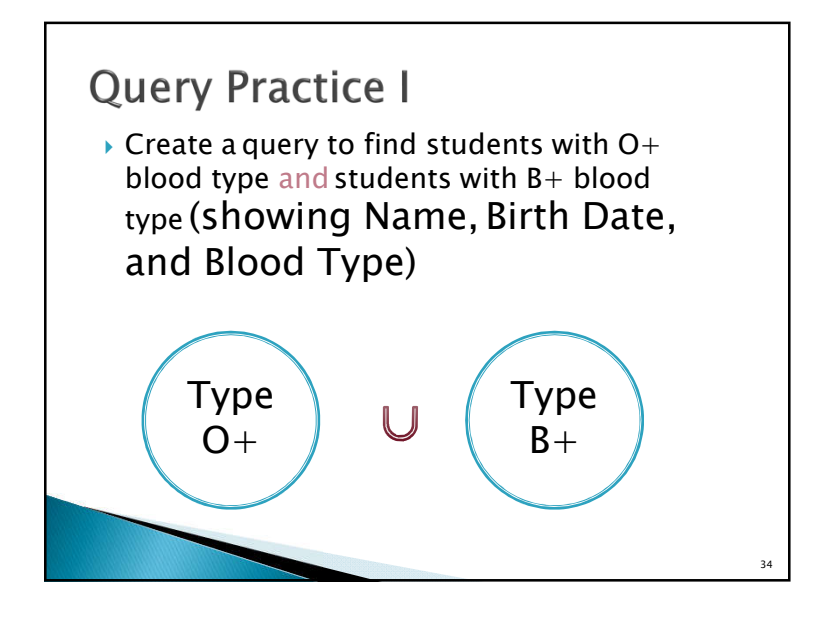

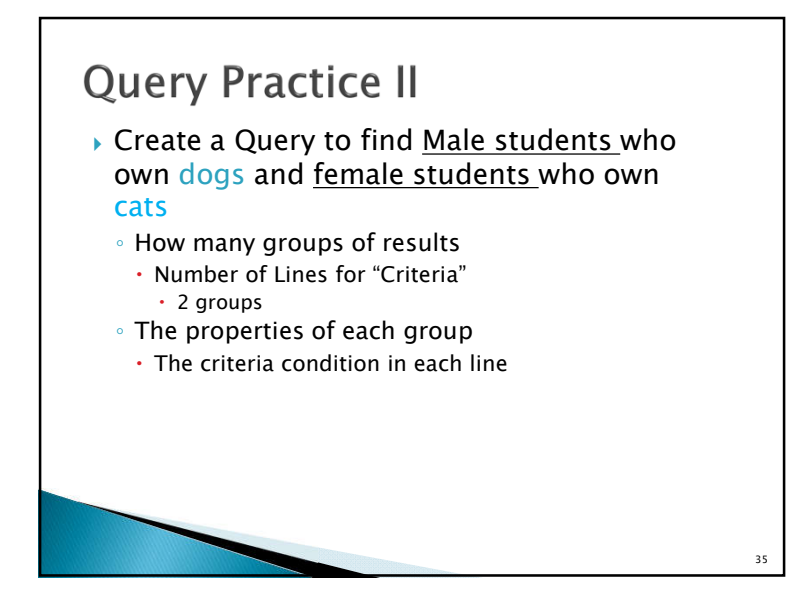

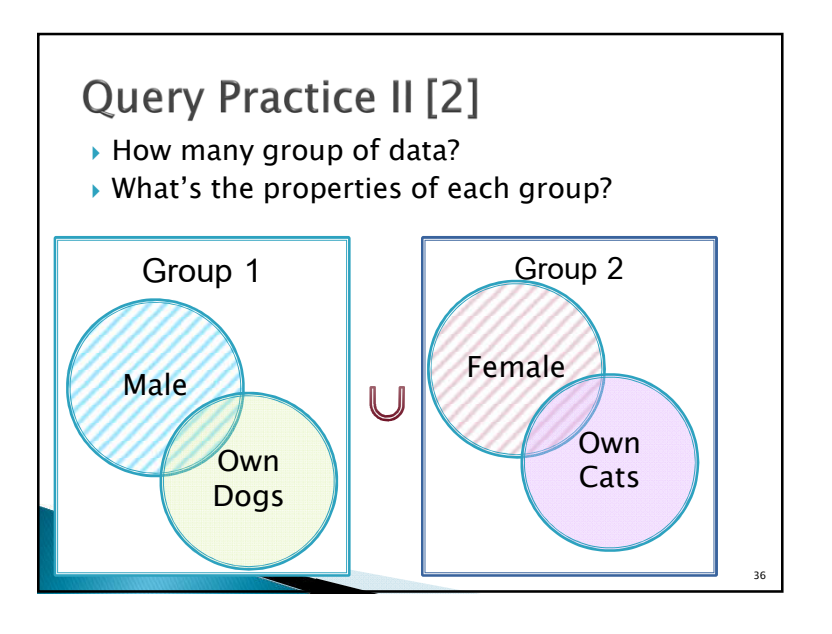

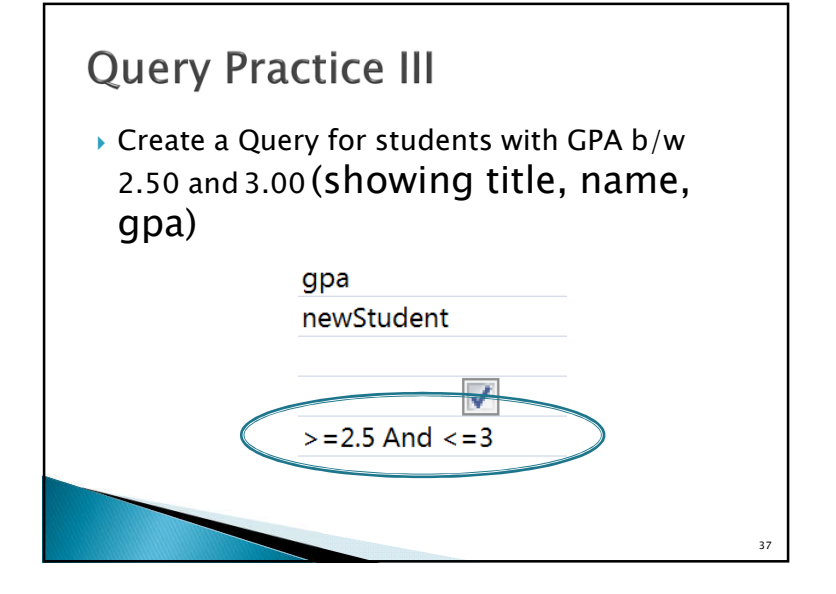

#### **Query Practice IV** ▶ Create a query to find the name and student id of students from the faculty of Economics (16) ◦ Wild card  $\cdot$  5516XXXXXX 5616XXXXXX  $\cdot$  5416XXXXXX ◦ 5?16\* or 5?16????? ◦ Notice the keyword "Like" 38

#### Summary

- ▶ Creating Table
- ▶ Entering/Editing Data
- ▶ Importing Data from other source

39

▶ Creating Query